Выполнила: учитель информатики и Икт Полюхина И. Ю.

#### *<u>TPOFPAMMA SPSS</u>*

2014 г.

# ИСТОРИЯ

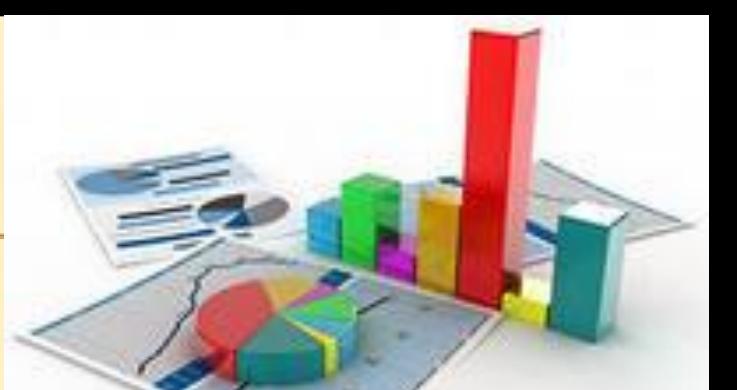

SPSS является самой распространённой программой для обработки статистической информации. Два студента Норман Най (Norman Nie) и Дейл Вент (Dale Bent), специализировавшиеся в области политологии в 1965 году пытались отыскать в Стенфордском университете Сан-Франциско компьютерную программу, подходящую для анализа статистической информации.

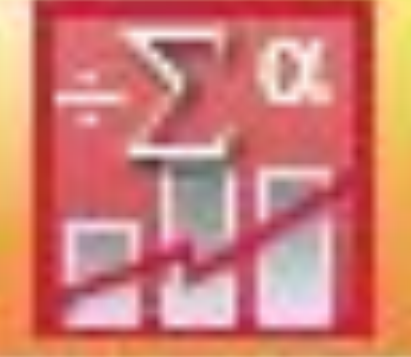

Вскоре они разочаровались в своих попытках, так как имеющиеся программы оказывались более или менее непригодными, неудачно построенными или не обеспечивали наглядность представления обработанной информации. К тому же принципы пользования менялись от программы к программе.

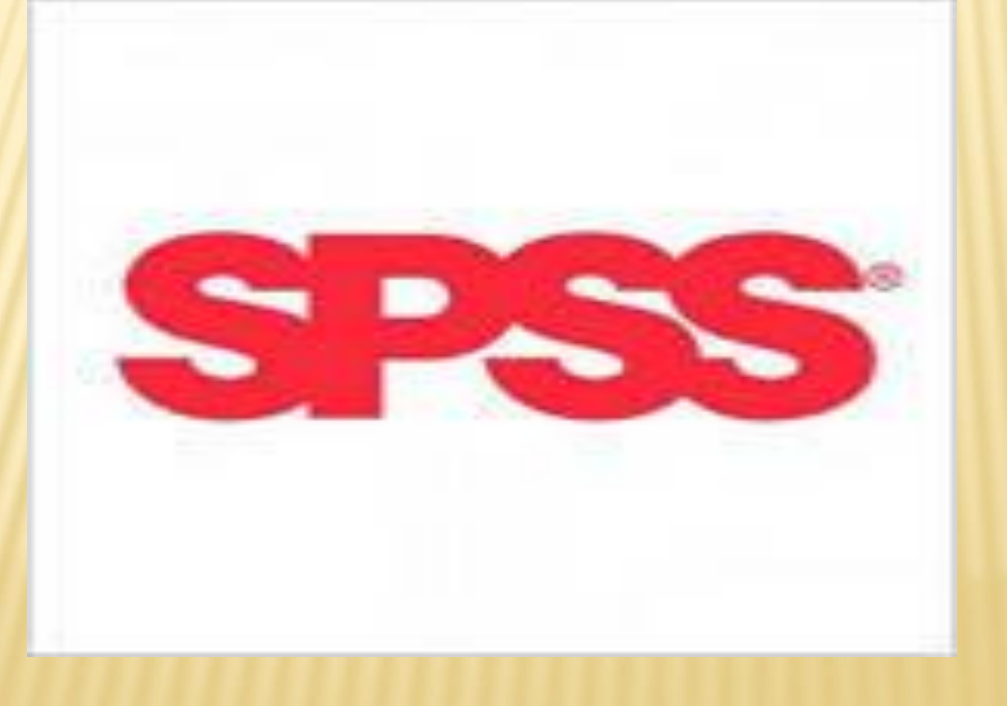

Так, не долго думая, они решили разработать собственную программу, со своей концепцией и единым синтаксисом. В их распоряжении тогда был язык программирования FORTRAN и вычислительная машина типа IBM 7090.

Уже через год была разработана первая версия программы, которая, еще через год, в 1967, могла работать на IBM 360. К этому времени к группе разработчиков присоединился Хэдлай Халл (Hadlai Hull).

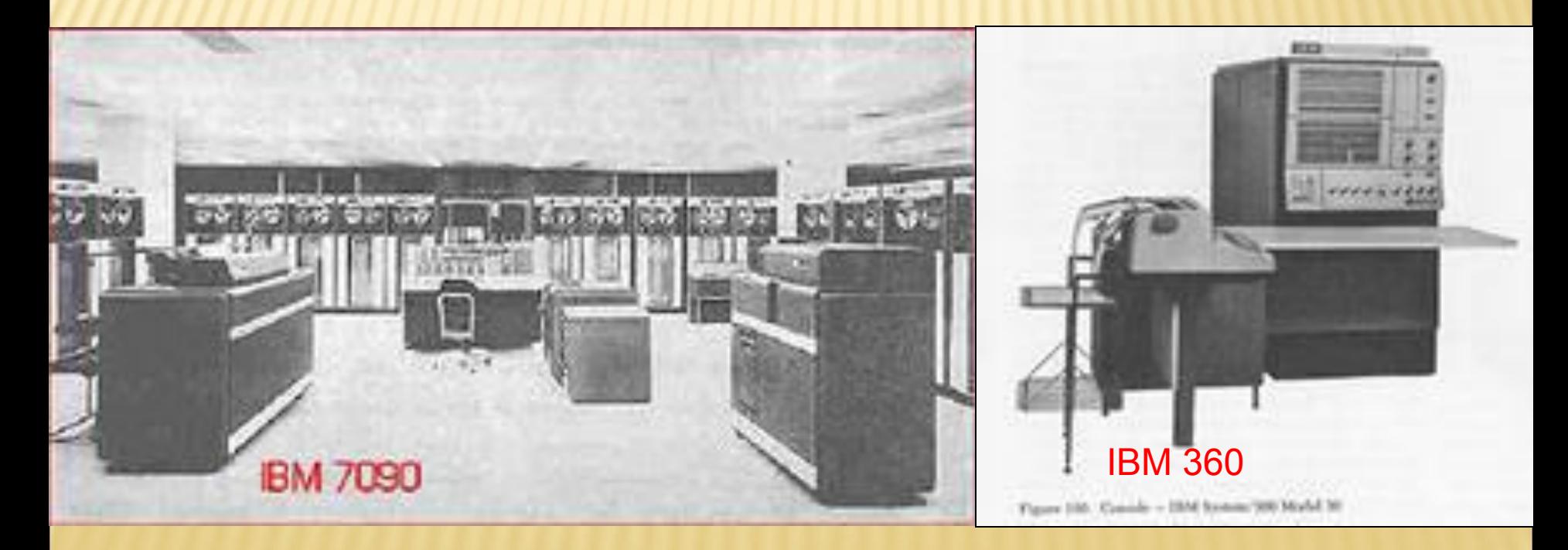

Как известно из истории развития информатики, программы тогда представляли собой пакеты перфокарт. Как раз на это указывает и исходное название программы, которое авторы дали своему продукту: SPSS — это аббревиатура от Statistical Package for the Social Science.

В 1970 году работа над программой была продолжена в Чикагском университете, а Норман Най основал соответствующую фирму — к тому моменту уже было произведено шестьдесят инсталляций. Первое руководство для пользователей описывало одиннадцать  $1.5...$ различных процедур.

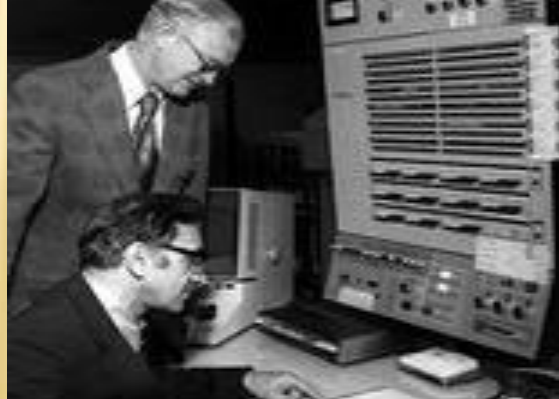

Спустя пять лет SPSS была уже инсталлирована шестьсот раз, причём под разными операционными системами. С самого начала версиям программы присваивали соответствующие порядковые номера. В 1975 была разработана уже шестая версия (SPSS6). До 1981 последовали версии 7, 8 и 9.

Командный язык (синтаксис) SPSS в то время был ещё не так хорошо развит, как сейчас, и естественно ориентирован на перфокарты. Поэтому так называемые управляющие карты SPSS состояли из идентификационного поля (столбцы 1-15) и из поля параметров (столбцы 16-80).

CONTRACTOR PRESENTATION CONTRACTOR IN A STREET <u>um moor maar anno amaannan no</u> 1999 - 1999 - 1999 - 1999 - 1999 - 1999 - 1999 - 1999 - 1999 - 1999 - 1999 - 1999 - 1999 - 1999 - 1999 - 1999 , ,,,,,,,,,,,,,,,,,,,,,,,,,,,,,,,,,

В 1983 году командный язык SPSS был полностью переработан, синтаксис стал значительно удобней. Что бы отметить этот факт, программа была переименована в SPSSX, где буква X должна была служить как номером версии в римскими числами, так и сокращением для extended (расширенный).

.

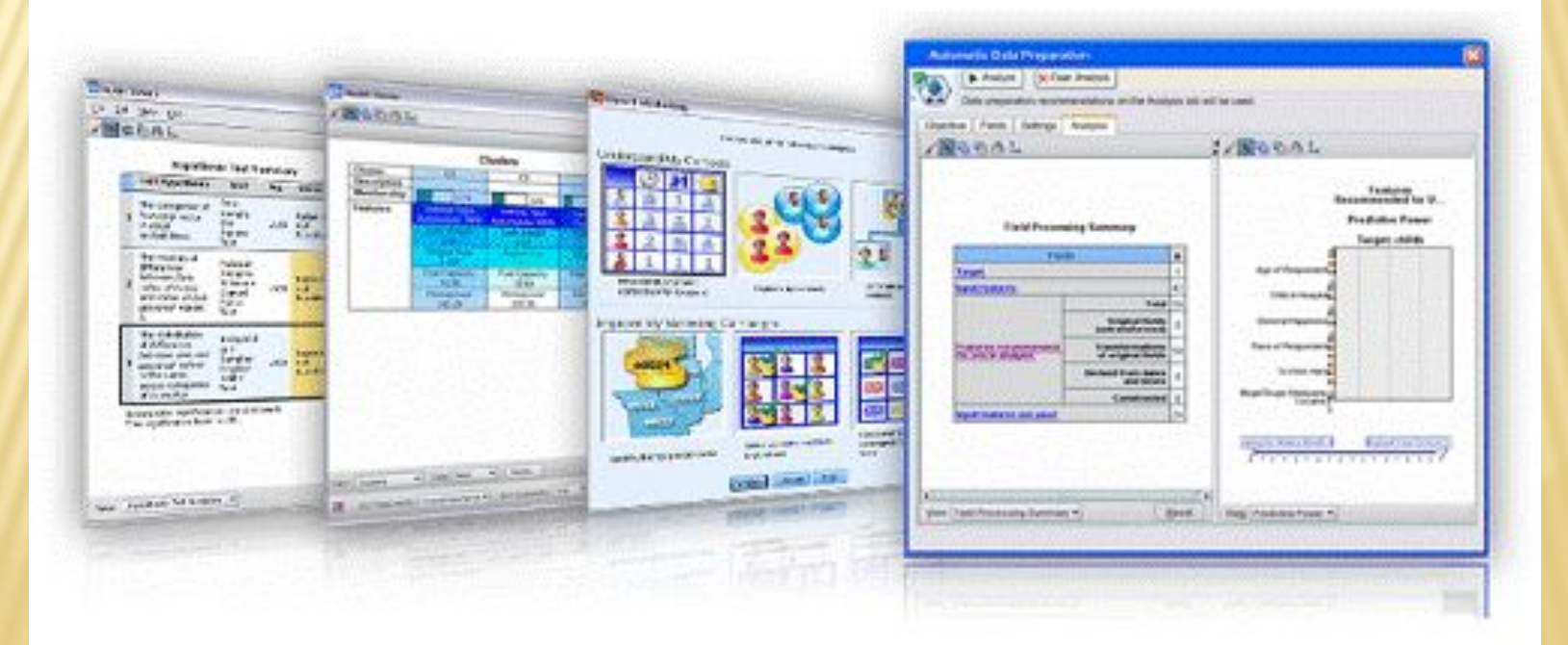

Так как применение перфокарт к этому моменту уже стало историей, то программа SPSS и информация, подлежащая обработке, сохранялись в отдельных файлах на винчестерах больших ЭВМ, которые тогда использовались повсеместно. Год от года постоянно увеличивалось и количество процедур

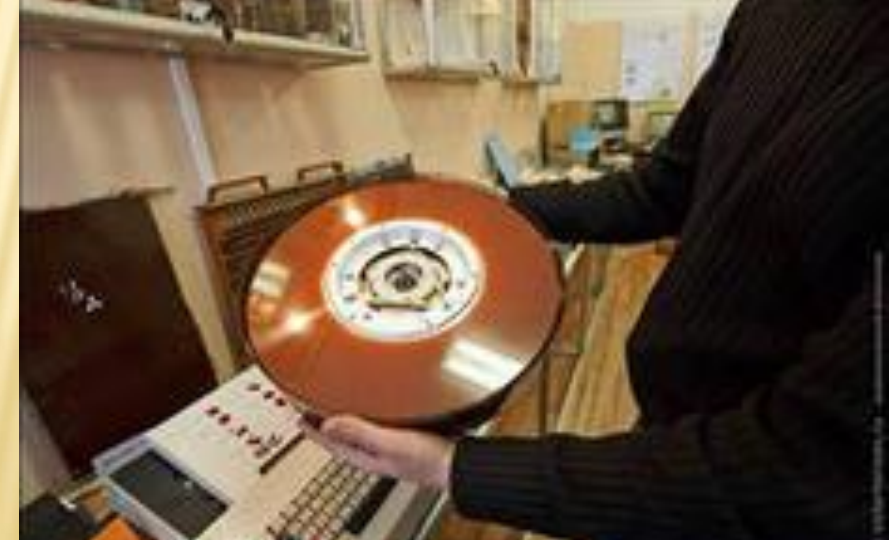

появлением персональных компьютеров была разработана также и PC-версия SPSS, с 1983 года появилась PC-версия SPSS\PC+. рассчитанная на MS-DOS. Позже, с момента основания в 1984 году европейского торгового представительства в Горинхеме в Нидерландах, SPSS стал широко применяться и в Европе. В настоящее время это самое распространённое программное обеспечение для статистического анализа во всём мире.

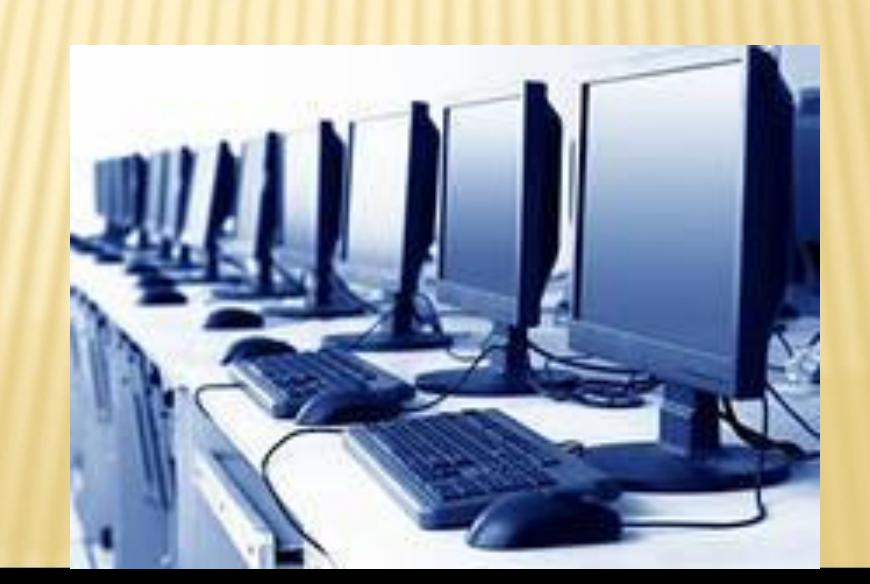

Для того, чтобы отразить возможность использования программы во всех областях, имеющих отношение к статистическому анализу, буква X вновь была удалена из названия марки, а исходной аббревиатуре присвоено новое значение: Superior Performance Software System (система программного обеспечения высшей производительности).Performance: Comparison of Top 5 Internet Security Suite

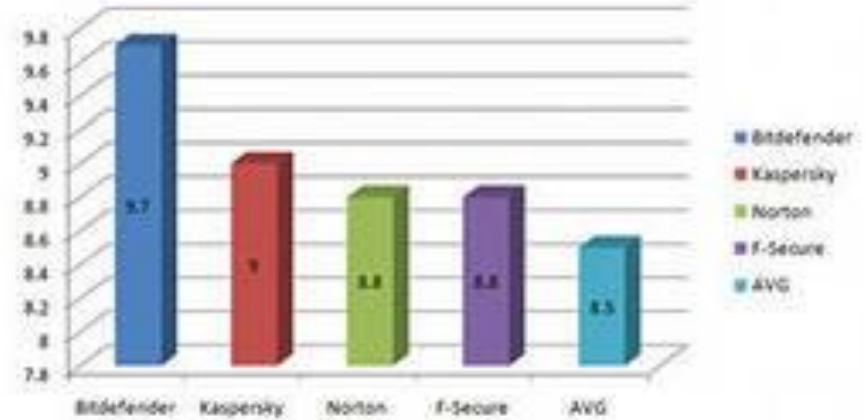

Если PC версия SPSS/PC+ была чуть усовершенствованной версией для больших ЭВМ, то SPSS для операционной системой Windows (SPSS for Windows) стала большим шагом вперёд.

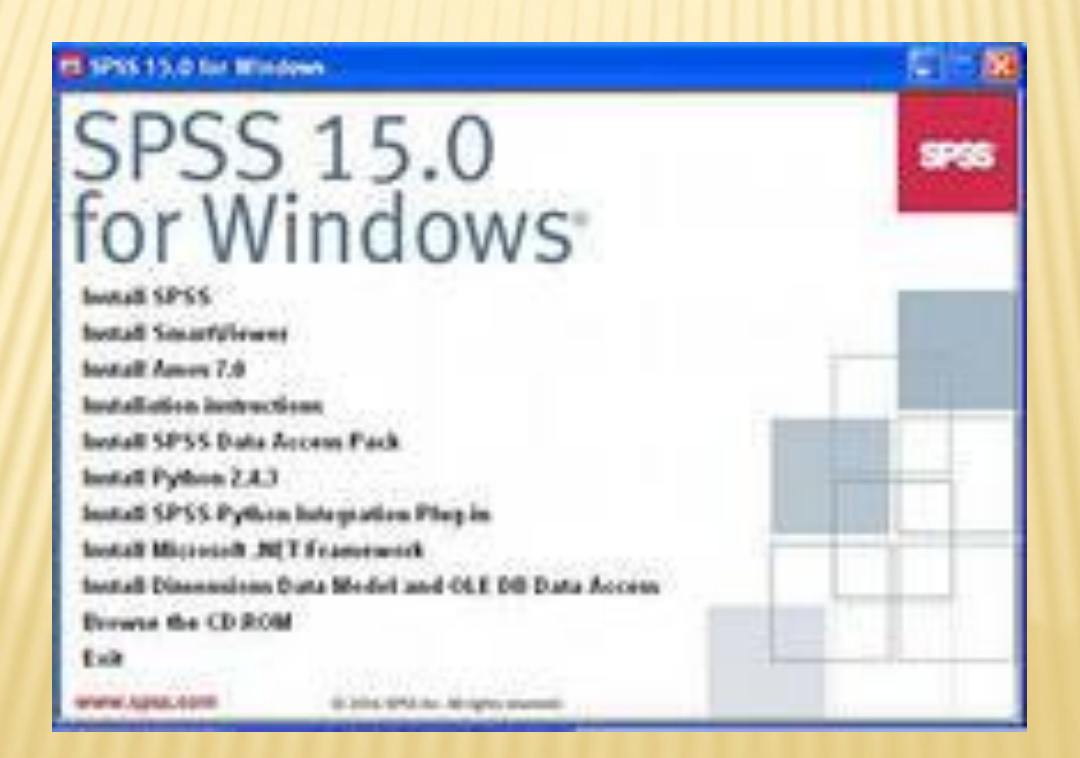

Эта версия SPSS обладает всеми возможностями версии для больших ЭВМ. За некоторыми немногочисленными исключениями, программой можно пользоваться без особых знаний в области прикладного программирования.Вызов необходимых процедур статистического анализа происходит при помощи стандартной техники, применяемой в Windows, то есть с помощью мыши и соответствующих диалоговых окон.

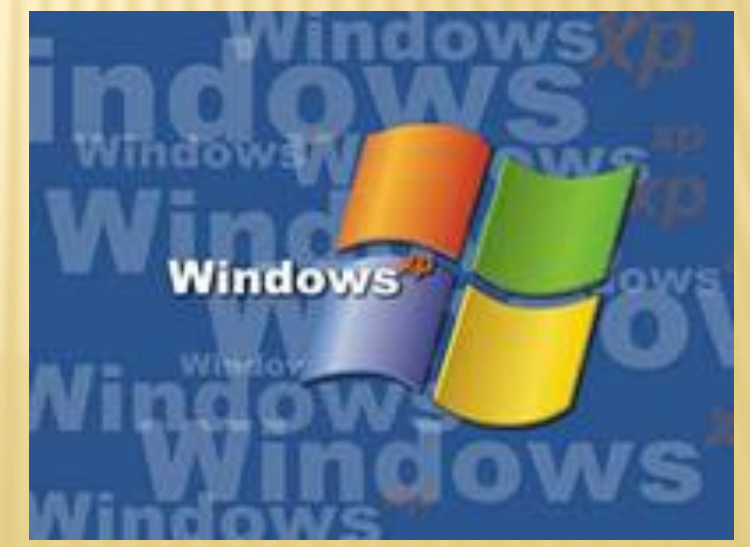

В сентябре 2012 г. вышла очередная версия пакета - IBM SPSS Statistics 21, работающая под управлением ОС Windows, MacOsX и Linux. Но на данном этапе во многих учебных заведениях пользуются версией SPSS 17.0.

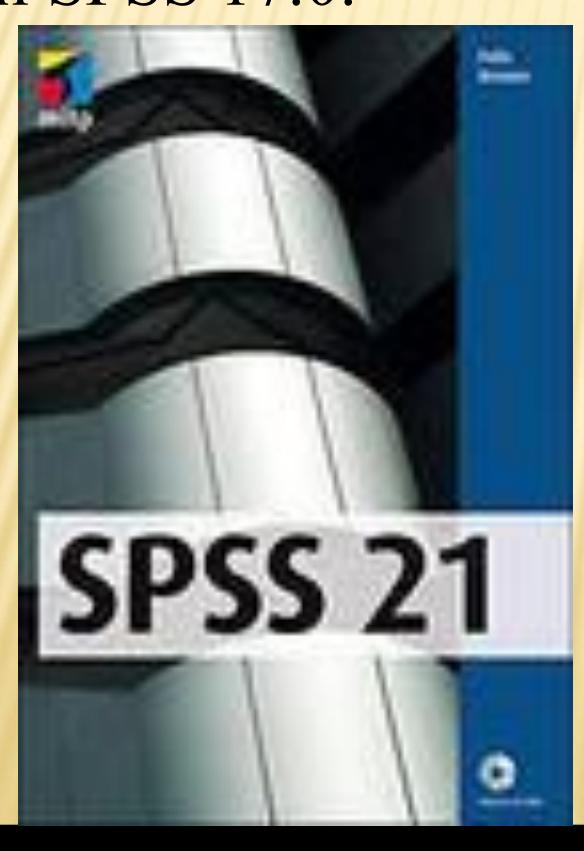

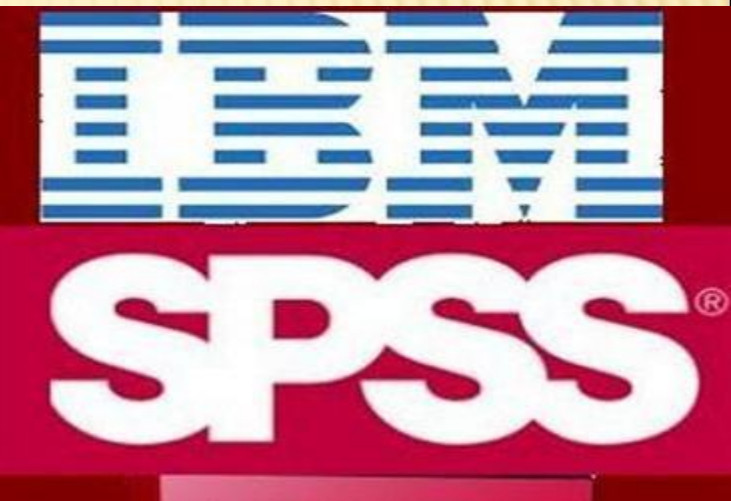

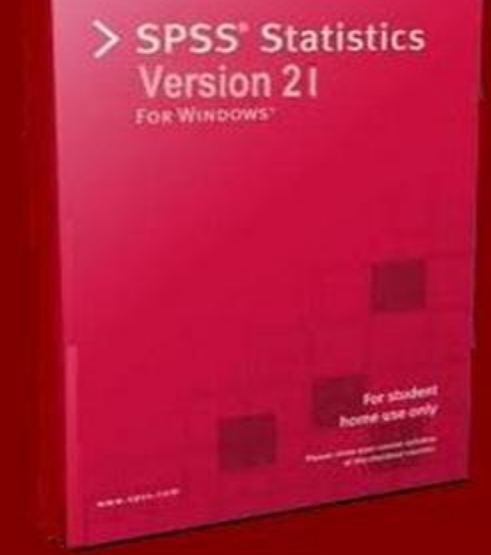

## **MOAYAH SPSS**

Основу программы SPSS составляет SPSS Base (базовый модуль), предоставляющий разнообразные возможности доступа к данным и управления данными. Он содержит методы анализа, которые применяются чаще всего.

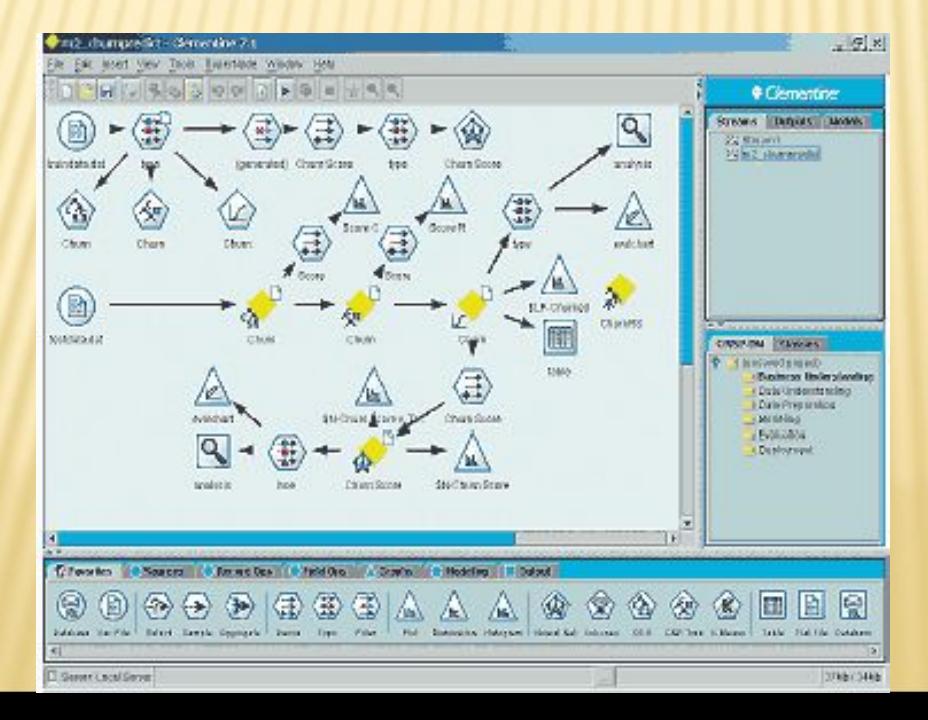

Традиционно вместе с SPSS Base (базовым модулем) поставляются ещё два модуля: Advanced Models (продвинутые модели) и Regression Models (регрессионные модели). Эти три модуля охватывают тот спектр методов анализа, который входил в раннюю версию программы для больших ЭВМ.

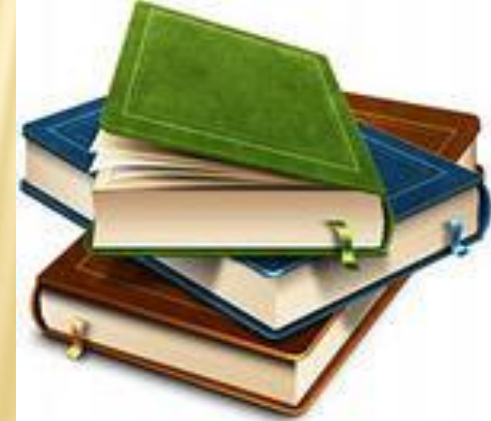

### **SPSS BASE (БАЗОВЫЙ МОДУЛЬ)**

SPSS Base входит в базовую поставку. Он включает все процедуры ввода, отбора и корректировки данных, а также большинство предлагаемых в SPSS статистических методов. Наряду с простыми методиками статистического анализа, такими как частотный анализ, расчет статистических характеристик, таблиц сопряженности, корреляций, построения графиков, этот модуль включает t-тесты и большое количество других непараметрических тестов, а также усложненные методы, такие как многомерный линейный регрессионный анализ, дискриминантный анализ, факторный анализ, кластерный анализ, дисперсионный анализ, анализ пригодности (анализ надежности) и многомерное шкалирование.

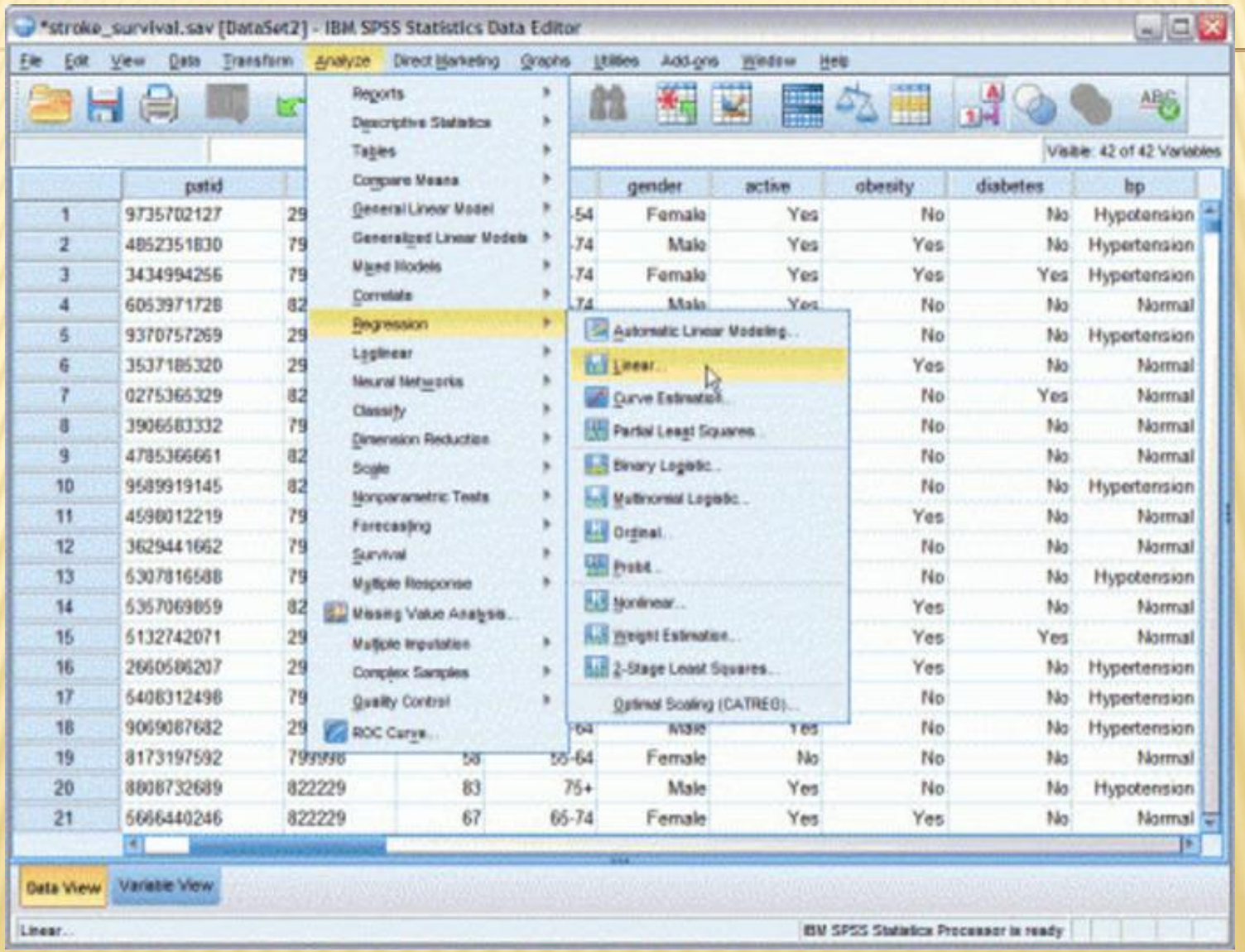

## **REGRESSION MODELS**

Данный модуль включает в себя различные методы регрессионного анализа, такие как: бинарная и мультиномиальная логистическая регрессия, нелинейная регрессия и пробитанализ.

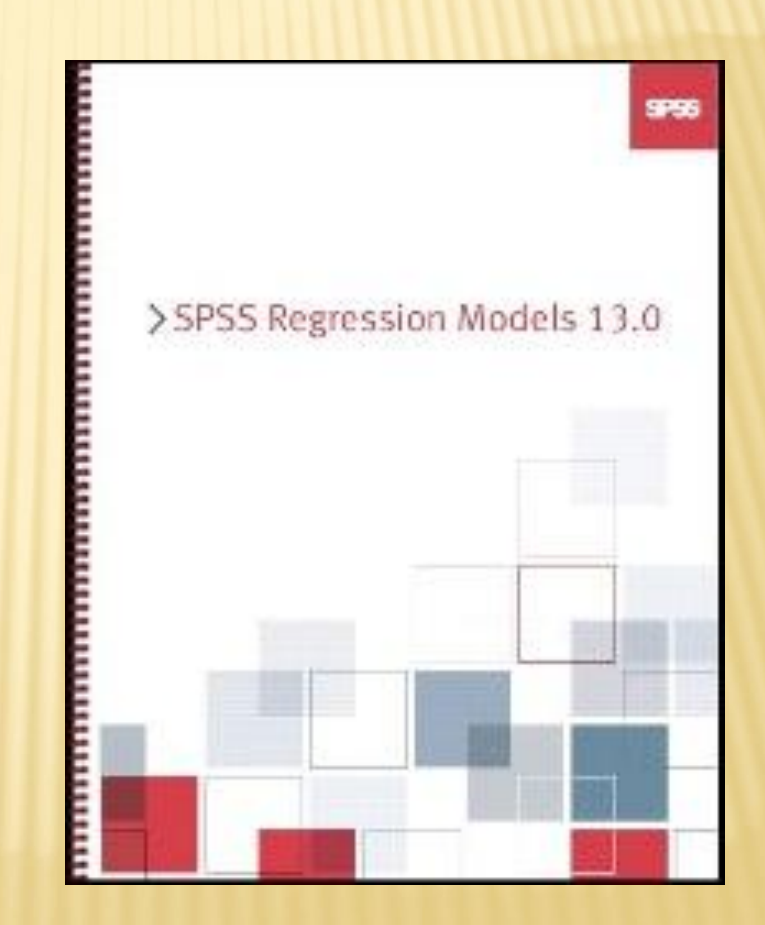

### **ADVANCED MODELS**

В этот модуль входят различные методы дисперсионного анализа (многомерный, с учетом повторных измерений), общая линейная модель, анализ выживания, включая метод Каплана-Майера и регрессию Кокса, логлинейные, а также логитлоглинсйные модели.

**SPSS** >SPSS 14.0 **Advanced Statistical Procedures Companion** Marija J. Norušis

#### **TABLES**

Модуль Tables служит для создания презентационных таблиц. Здесь предоставляются более широкие возможности по сравнению со упрощенными частотными таблицами и таблицами сопряженности, которые строятся в SPSS Base (базовом модуле).**MLBR OO A SYS 0** 딮 **Custom Tables** 

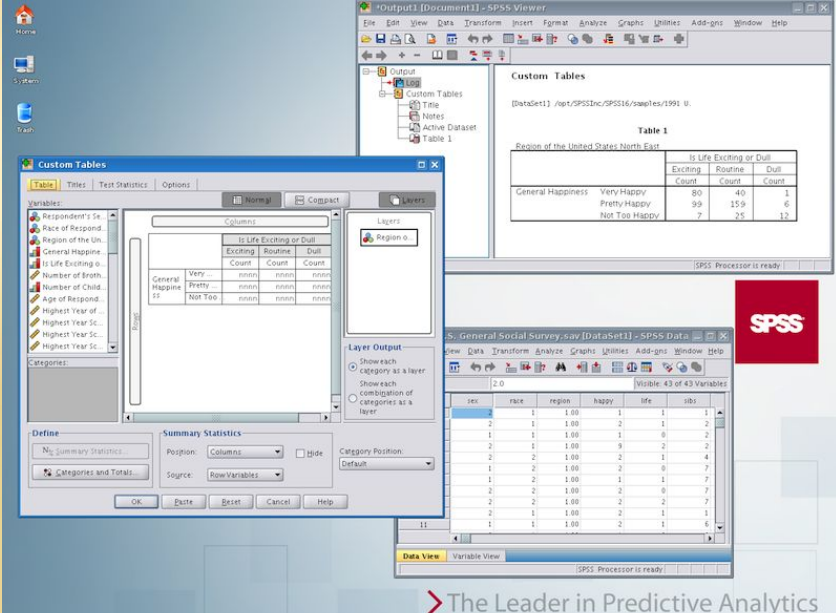

#### **AMOS**

Amos (Analysis of moment structures — анализ моментных структур) включает методы анализа с помощью линейных структурных уравнений. Целью программы является проверка сложных теоретических связей между различными признаками случайного процесса и их описание при помощи подходящих коэффициентов. Проверка проводится в форме причинного анализа и анализа траектории. При этом пользователь в графическом виде должен задать теоретическую модель, в которую вместе с данными непосредственных наблюдений могут быть включены и так называемые скрытые элементы. **SPSS' Statistics** 

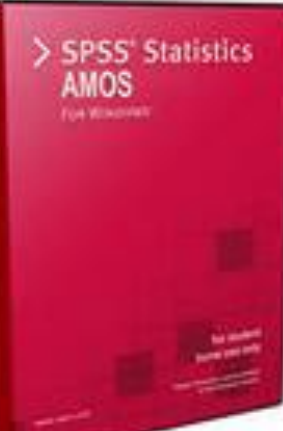

#### **ANSWERTREE**

AnswerTree (дерево решений) включает четыре различных метода автоматизированного деления данных на отдельные группы (сегменты). Деление проводится таким образом, что частотные распределения целевой (зависимой) переменной в различных сегментах значимо различаются. Типичным примером применения данною метода является создание характерных профилей покупателей при исследовании потребительского рынка. AnswerTree является преемницей программы СНАШ (Chi squared interaction Detector — детектор взаимодействий на основе хи-квадрата).

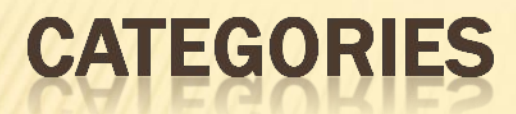

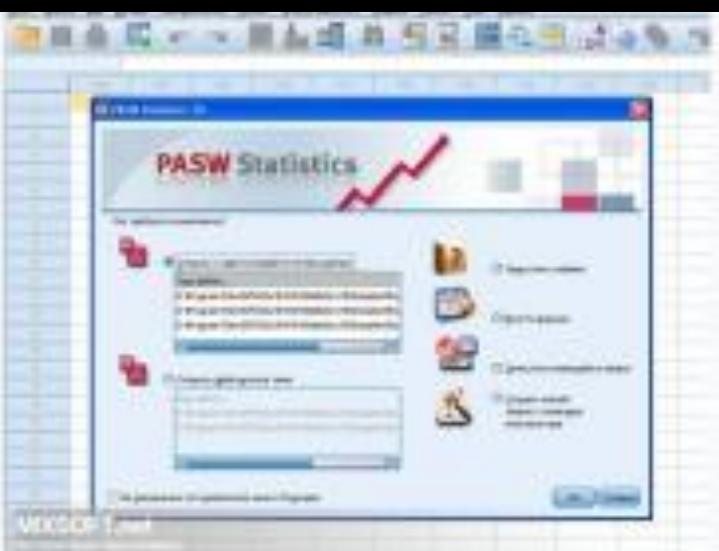

Модуль содержит различные методы для анализа категориальных данных, а именно: анализ соответствий и три различных метода оптимального шкалирования (анализ однородности, нелинейный анализ главных компонент, нелинейный канонический корреляционный анализ).

Clementine<sup>®</sup> 12.0 SPSS WWW.SDSS.COM @ 2007 Integral Solutions Ltd. All rights reserved.

Clementine — это программа для data mining (добычи знаний), в которой пользователю предлагаются многочисленные подходы к построению моделей, к примеру, нейронные сети, деревья решений, различные виды регрессионного анализа. Clementine представляет собой "верстак" аналитика, при помощи которого можно визуализировать процесс моделирования, перепроверять модели, сравнивать их между собой. Для удобства пользования программой имеется вспомогательная среда внедрения результатов.

**CLEMENTINE** 

## CONJOINT (COBMECTHЫЙ АНАЛИЗ)

**IBM SPSS Conioint 21** 

IBM.

Совместный анализ применяется при исследовании рынка для изучения потребительских свойств продуктов на предмет их привлекательности. При этом опрашиваемые респонденты по своему усмотрению должны расположить предлагаемые наборы потребительских свойств продуктов в порядке предпочтения, на основании которого можно затем вывести так называемые детализированные показатели полезности отдельных категорий каждого потребительских свойства.

## **DATA ENTRY (BBOA AAHHBIX)**

Программа Data Entry предназначена для быстрого составления вопросников, а также ввода и чистки данных. Заданные на этапе создания вопросника вопросы и категории ответов потом используются в качестве меток переменных и значений.

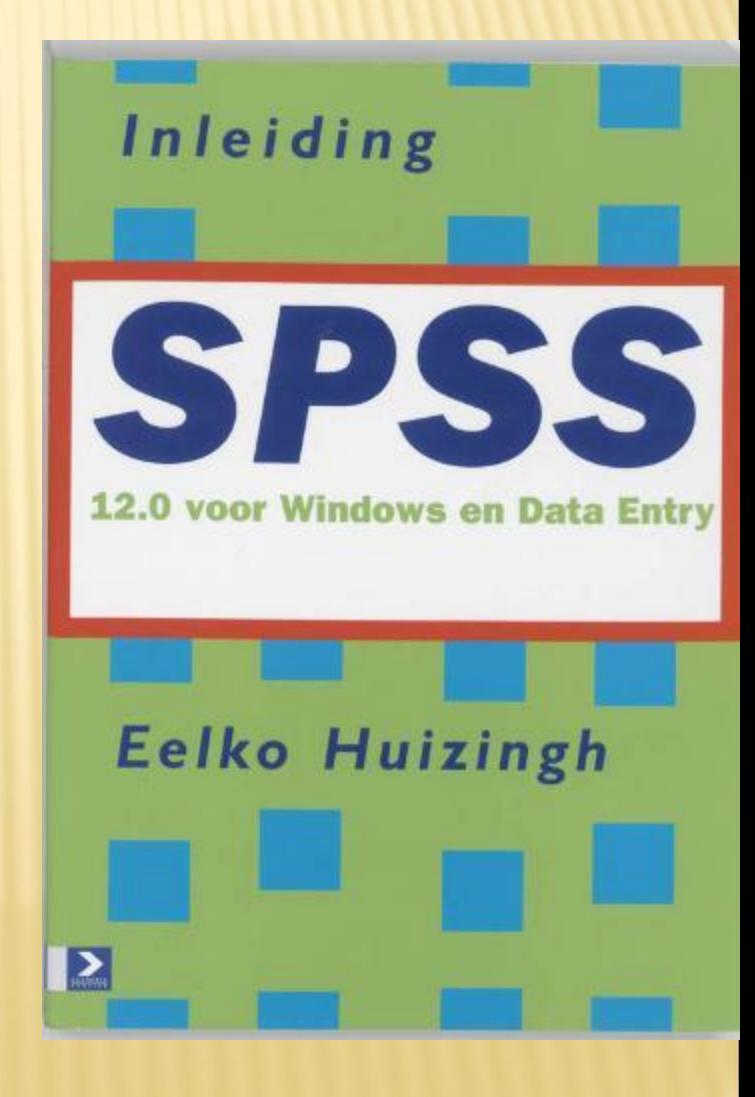

## **EXACT TESTS (TOYHBIE TECTBI)**

Данный модуль служит для вычисления точного значения вероятности ошибки (величины р) в условиях ограниченности данных при проверке по критерию х2 (Chi-Quadrat-Test) и при непараметрических тестах. В случае необходимости для этого также может быть применён метод Монте-Карло (Monte-Carlo).

**IBM SPSS Exact Tests** 

Cyrus R. Mehta and Nitin R. Patel

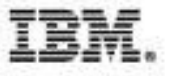

#### При помощи SamplePower может быть определён оптимальный размер выборки для большинства методов статистического анализа, реализованных в SPSS.

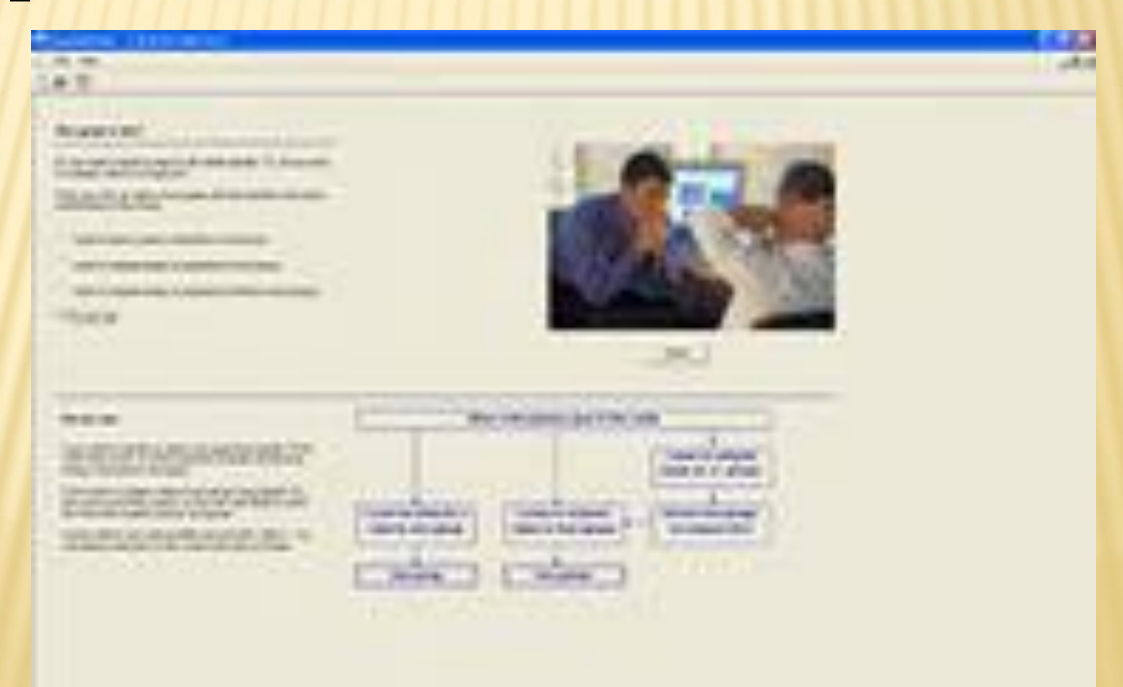

 $30/1$ Программа содержит специальную регрессионную модель для регрессионного анализа упорядоченных зависимых и независимых переменных.

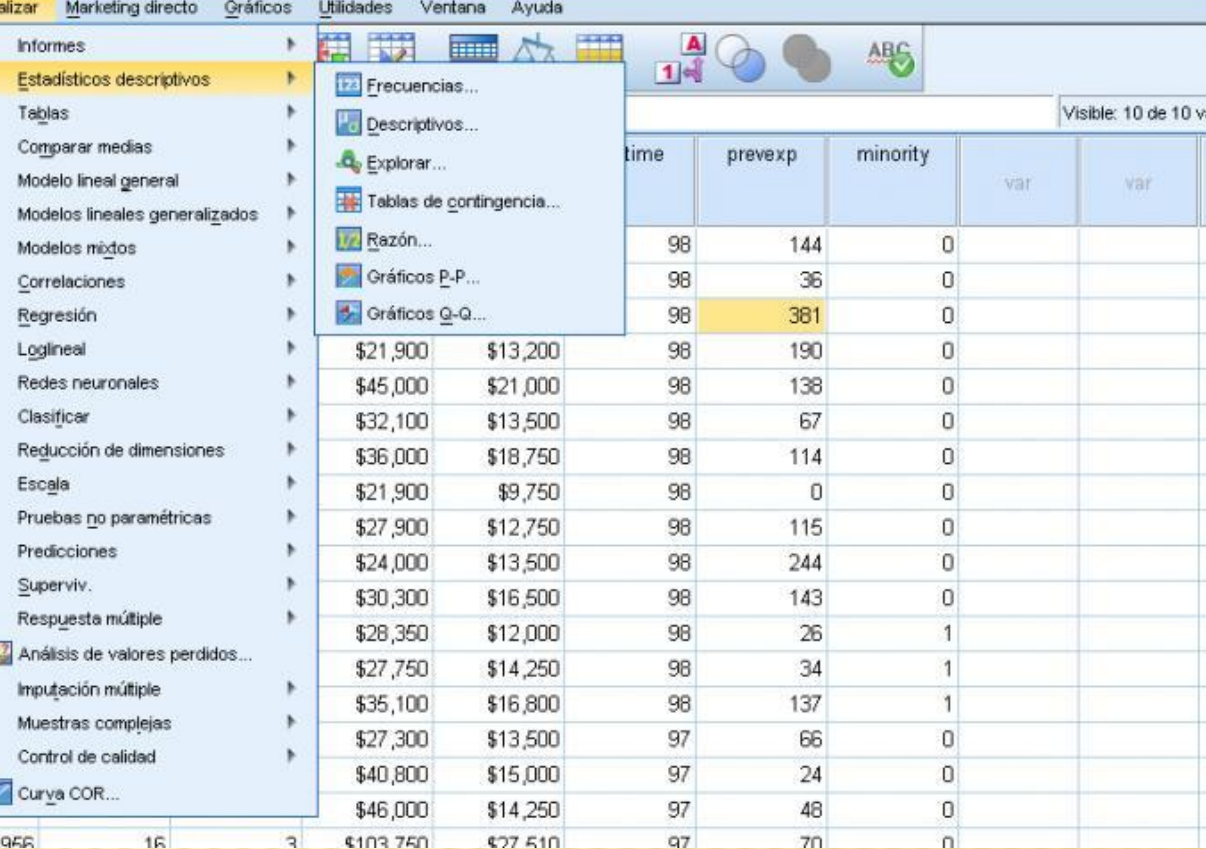

# **GOLDMINER**

 $\overline{\mathsf{v}}$ 

#### **SPSS MISSING VALUE ANALYSIS**

Данный модуль служит для анализа и восстановления закономерностей, которым подчиняются пропущенные значения. Он предоставляет различные варианты замены недостающих значений.1000

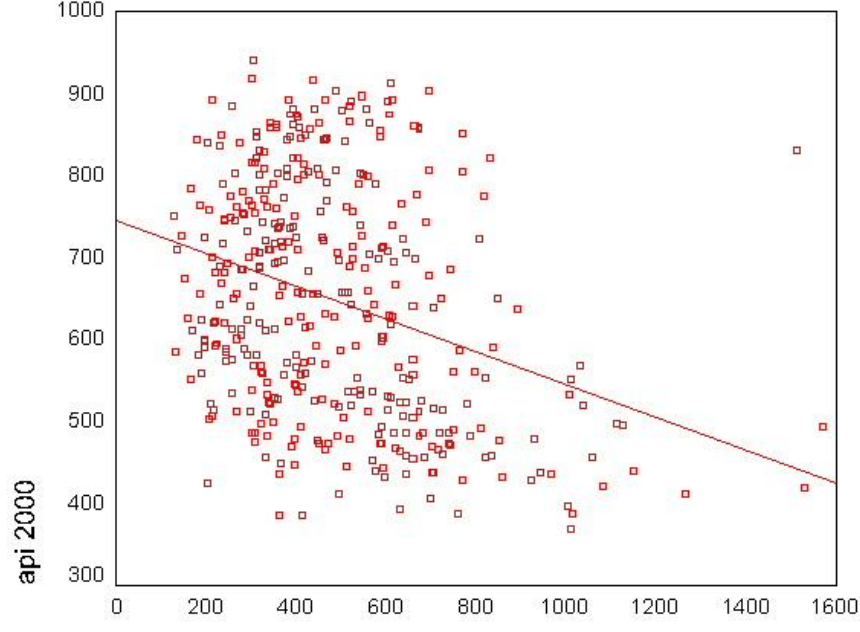

number of students

## **TRENDS**

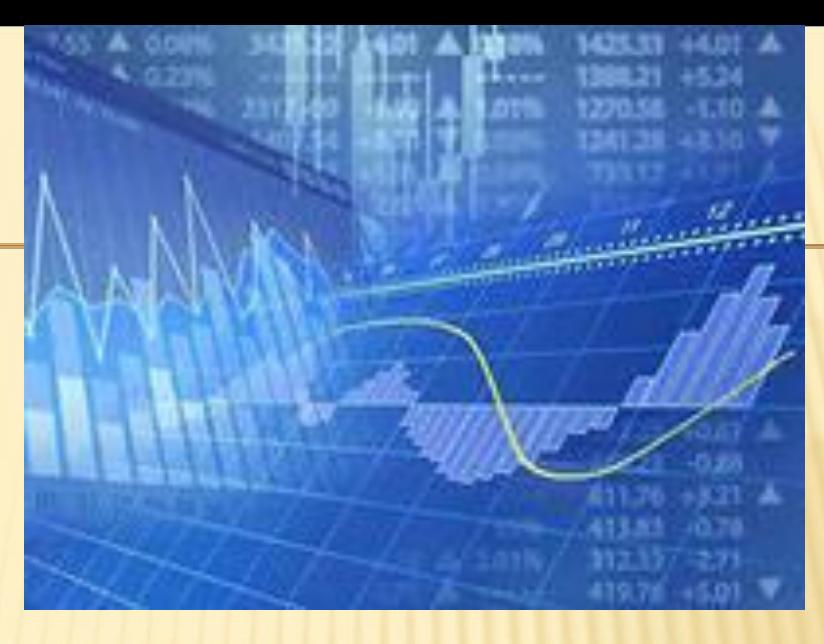

Программа содержит специальную регрессионную модель для регрессионного анализа упорядоченн Модуль Trends содержит различные методы для анализа временных рядов, такие как: модели ARIMA, экспоненциальное сглаживание, сезонная декомпозиция и спектральный анализ.

# Пример работы в SPSSИМПОРТ ДАННЫХ ИЗ ФАЙЛА ФОРМАТА EXCEL (ACCESS) B SPSS

#### ПОДГОТОВКА ДАННЫХ ДЛЯ ИСПОЛЬЗОВАНИЯ ПАКЕТА SPSS.

Данные могут быть введены непосредственно в SPSS или могут быть импортированы из текстовых файлов, файлов формата EXCEL, ACCESS и т.д. Пусть нашем случае имеется файл данных в формате EXCEL (рис 1.1). Приступим к импорту данных в файл SPSS.

| 勯<br>Эконометрика - задача из методки |     |                |      |      |      |       |
|---------------------------------------|-----|----------------|------|------|------|-------|
|                                       | A   | B              | C    | D    | E    | F     |
| $\mathbf{1}$                          | Υ   | X <sub>1</sub> | X2   | XЗ   | X4   | X5    |
| $\overline{2}$                        | 126 | 1              | 4    | 15   | 17   | 100   |
| 3                                     | 137 | $\mathbf 2$    | 4.8  | 14.8 | 17.3 | 98.4  |
| $\overline{4}$                        | 148 | 3              | 3.8  | 15.2 | 16.8 | 101.2 |
| 5                                     | 191 | 4              | 8.7  | 15.5 | 16.2 | 103.5 |
| 6                                     | 274 | 5              | 8.2  | 15.5 | 16   | 104.1 |
| $\overline{7}$                        | 370 | 6              | 9.7  | 16   | 18   | 107   |
| 8                                     | 432 | 7              | 14.7 | 18.1 | 20.2 | 107.4 |
| 9                                     | 445 | 8              | 18.7 | 13   | 15.8 | 108.5 |
| 10                                    | 367 | 9              | 19.8 | 15.8 | 18.2 | 108.3 |
| 11                                    | 367 | 10             | 10.6 | 16.9 | 16.8 | 109.2 |
| 12                                    | 321 | 11             | 8.6  | 16.3 | 17   | 110.1 |
| 13                                    | 307 | 12             | 6.5  | 16.1 | 18.3 | 110.7 |
| 14                                    | 331 | 13             | 12.6 | 15.4 | 16.4 | 110.3 |
| 15                                    | 345 | 14             | 6.5  | 15.7 | 16.2 | 111.8 |
| 16                                    | 364 | 15             | 5.8  | 16   | 17.7 | 112.3 |
| 17                                    | 384 | 16             | 5.7  | 15.1 | 16.2 | 112.9 |
| 4.01                                  |     |                |      |      |      |       |

**Рис.1.1.** Файл исходных данных в формате EXCEL

Для импорта данных из файла формата **EXCEL в SPSS выполните следующие** действия:

1. После запуска программы SPSS и появления на экране пустого файла SPSS, подобного изображенному на Рис. 1.2, выберите в строке меню *Файл-Открыть-Данные* и задайте имя EXCEL файла с вашими данными, его тип, после чего нажмите кнопку OPEN (Рис. 1.3).

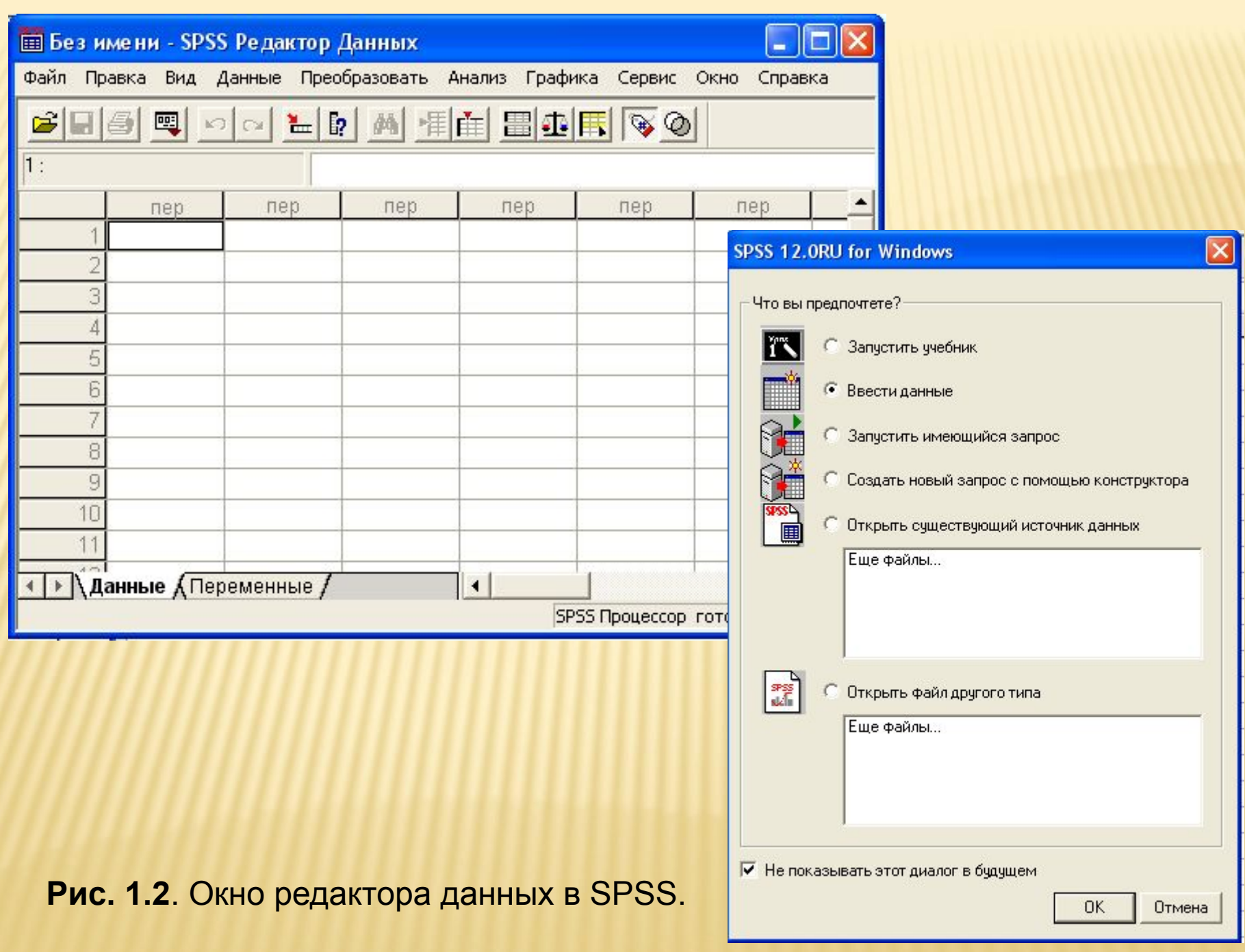

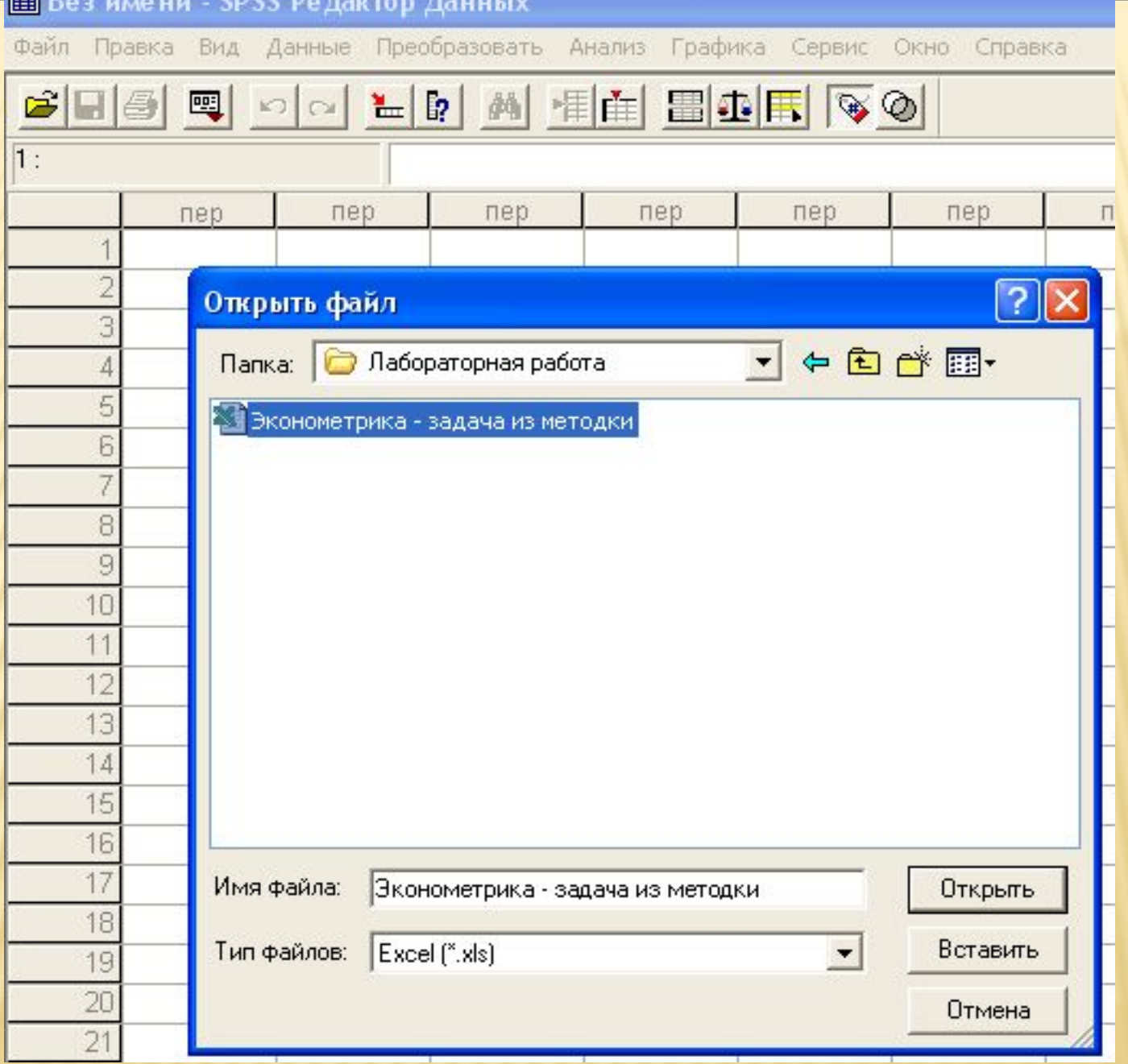

**Рис.1.3.** Импорт данных в SPSS.

2. В новом диалоговом окне (Рис.1.4) задайте диапазон ячеек (например, А1:F17). Если в первой строке EXCEL файла находятся имена переменных, то установить флажок *Читать имена переменных из первой строки данных.* Щелкните на кнопке ОК.

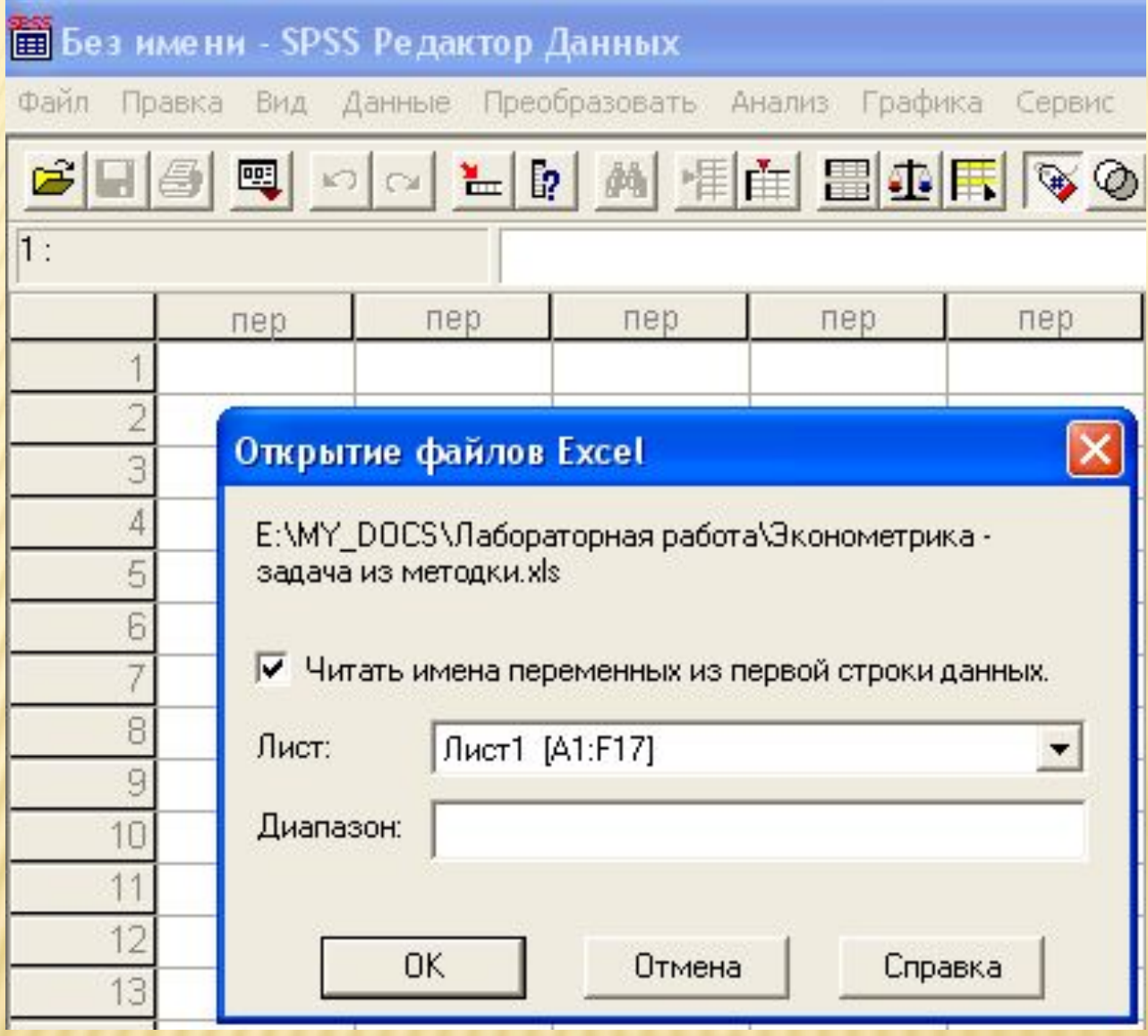

**Рис.1.4.** Импорт данных в SPSS.

#### 3. На экране вы увидите импортированные данные в формате SPSS (Рис. 1.5).

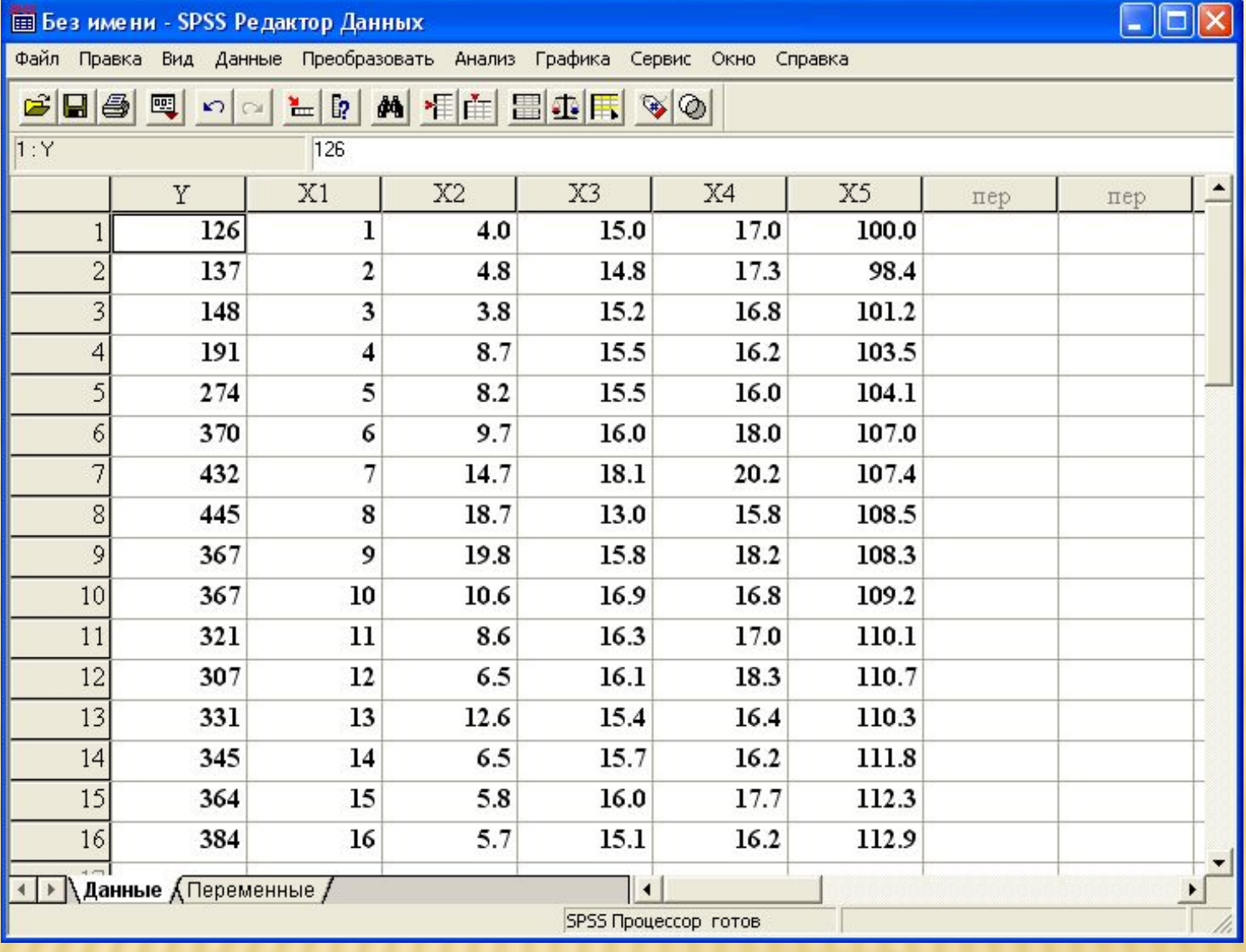

**Рис.1.5.** Данные задачи представлены в формате SPSS.